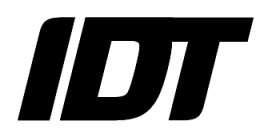

# IDT technical Note: **0015 (2016/06/13)**

# **"Install ffmpeg on MAC OS/X"**

Motion Inspector for MAC OSX requires that ffmpeg is installed on the computer. The simplest way to install ffmpeg on MAC is with Homebrew.

#### **Install Homebrew**

- From the Applications folder, open the Utilities folder and select "Terminal"

- Copy and paste the following line:

#### **/usr/bin/ruby -e "\$(curl -fsSL https://raw.githubusercontent.com/Homebrew/install/master/install)"**

#### **Install ffmpeg**

From the same Terminal prompt, type the following text.

#### **\$ brew install ffmpeg**

Homebrew will install ffmpeg with many of the common codecs including H.264.

If Homebrew is already installed on your computer, you may have to upgrade it.

To do so, type the following from a Terminal window.

#### **\$ brew update**

Then type the following to check if ffmpeg should to be upgraded.

## **\$ brew outdated**

If ffmpeg appears in the list, type the following and upgrade it

## **\$ brew upgrade ffmpeg**